## **ESET Tech Center**

Knowledgebase > ESET Endpoint Encryption > How does the user find their Workstation ID?

## How does the user find their Workstation ID?

Anish | ESET Nederland - 2018-01-24 - Comments (0) - ESET Endpoint Encryption

The Workstation ID uniquely identifies a computer within an Enterprise Server. There are two methods a user can use to see the Workstation ID of their machine.

From within Windows the UI will display the Workstation ID.

Right click on the DESlock+ Enterprise Deployment Client icon in the system tray.

Click **Show Window**.

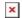

The **Workstation ID** is displayed in the DESlock+ Enterprise Deployment Client window.

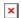

If the system is Full Disk Encrypted the Workstation ID is displayed in the bottom right corner of the pre-boot screen when the machine starts.

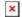